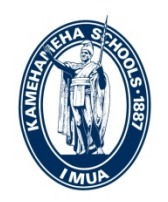

# KAMEHAMEHA SCHOOLS®

#### KAMEHAMEHA SCHOOLS MAUI KE KEʻENA O KE POʻO KULA (OFFICE OF THE HEAD OF SCHOOL)

## June 23, 2015

Aloha mai kākou!

In our on-going effort to reduce paper work and streamline operational efficiencies, we are now adding a new feature to our KS Connect which allows students and parents to sign the Student and Parent Acknowledgment electronically. *The opportunity to sign electronically will be available for the coming academic year (2015-2016) only to returning students and their parents.* Some of the important points as we introduce this new feature in KS Connect:

- Electronic signing of the Acknowledgement forms will be available through KS Connect between July 1 and July 15, 2015.
- Acknowledgement forms are required in order to release middle and high school student class schedule prior to the start of school.
- Once logged into KS Connect, students and parents can access the Acknowledgments through the tab "Forms" on the left hand column of KS Connect. Acknowledgment forms will be signed electronically in the same manner that you signed the KS Tuition and Enrollment Contract.
- Electronic copies of the applicable Handbooks will be available on KS Connect for reference.
- **For high school students that will be participating in sports:** The *Student and Parent Athletic Handbook* will also be available through KS Connect. A student and parent must sign the Acknowledgement form IF the high school student elects to participate in Athletics. If a high school student is not participating in high school sports, then there is no need to sign the acknowledgement for the Student and Parent Athletic Handbook.
- Both parents/legal guardians are required to electronically sign (exemptions are for those families who have documentation establishing custody). IF there is only one account set up in KS Connect, the other parent must contact their school office with a valid email address so that a second account can be created. Going forward, both parents will access KS Connect through their own individual accounts in order to sign the forms. Parents encountering technical difficulties while accessing their KS Connect account should call their campus office.

June 23, 2015 Letter to Parents re: Electronic Signature for Handbook Page Two

 Middle and high school **students** will also be required to electronically sign the Acknowledgment form through their **student** KS Connect account. This represents a confirmation from students that they understand the expectations for them as students of Kamehameha, and they agree to abide by those expectations. **Students** encountering technical difficulties while accessing *their* KS Connect account should call the KSM Summer Password Reset Hotline at (808) 572-3135.

**For NEW students and parents:** Please go to your respective campus blog site to review the *KS Maui 2015-2016 Student and Parent Handbook for Grades K-12*. Download and print a copy of the Student and Parent Handbook Acknowledgement form and return to your child's campus office no later than August 14, 2015.

#### Campus Blog Sites and Office Contact

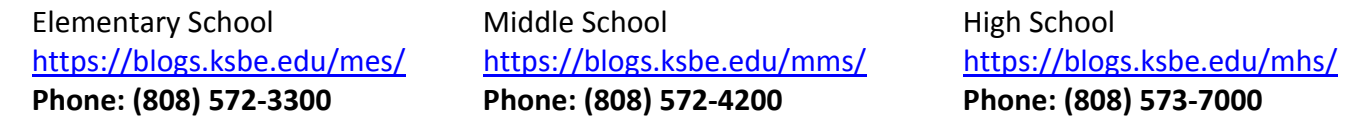

Students and parents who do not have access to a computer and/or the internet may contact their campus office for assistance.

The goal is to have students and parents begin signing documents electronically rather than by hard copy. If you have any questions about this new procedure, please feel free to contact us. We look forward to seeing your keiki on **August 3rd** – enjoy the rest of your summer!!

Me ka 'oiaʻiʻo,

*(Sincerely)* 

Mrs. Lee Ann L. DeLima, Poʻo Kula

Copy: Elementary School Office (file) Middle School Office (file) High School Office (file)

# Instructions to connect to KS Connect

### **KS Connect Parent Account**

- 1. Connect to http://connect.ksbe.edu/ in your Web browser.
- 2. Enter your e-mail address and password in the labeled boxes. *Use your KS Connect Parent Account* (not your student's account). *Remember you set a password when you activated your account.*
- 3. Click the "Login" button.

## **If you've forgotten your email address and password:**

- 1. Click on "Account Help"
- 2. Follow the prompts

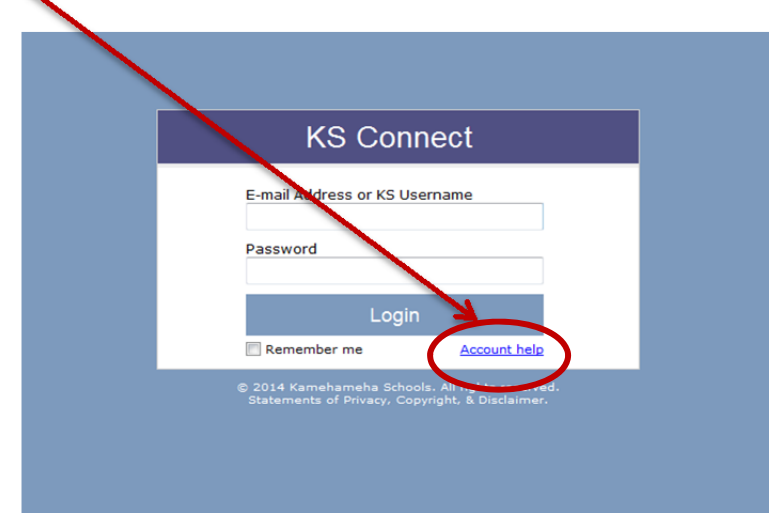

**NOTE: Both parents/legal guardians are required to electronically sign** (exemptions are for those families who have documentation establishing custody). IF there is only one account set up in KS Connect, the other parent must contact their school office with a valid email address so that a second account can be created. Going forward, both parents will access KS Connect through their own individual accounts in order to sign the forms. Parents encountering technical difficulties while accessing their KS Connect account should call their campus office.

 **For high school students that will be participating in sports:** The *Student and Parent Athletic Handbook* will also be available for e-signature through KS Connect. A student and parent must sign the Acknowledgement form IF the high school student elects to participate in Athletics. If a high school student is not participating in high school sports, then there is no need to sign the acknowledgement for the Student and Parent Athletic Handbook.

#### **To E-SIGN the Parent Acknowledgement**

- 1. Log on to KS Connect
- 2. To Read the CURRENT SCHOOL YEAR Student Parent Handbook, click on the left hand side under FORMS, then click on Student/Parent Handbook

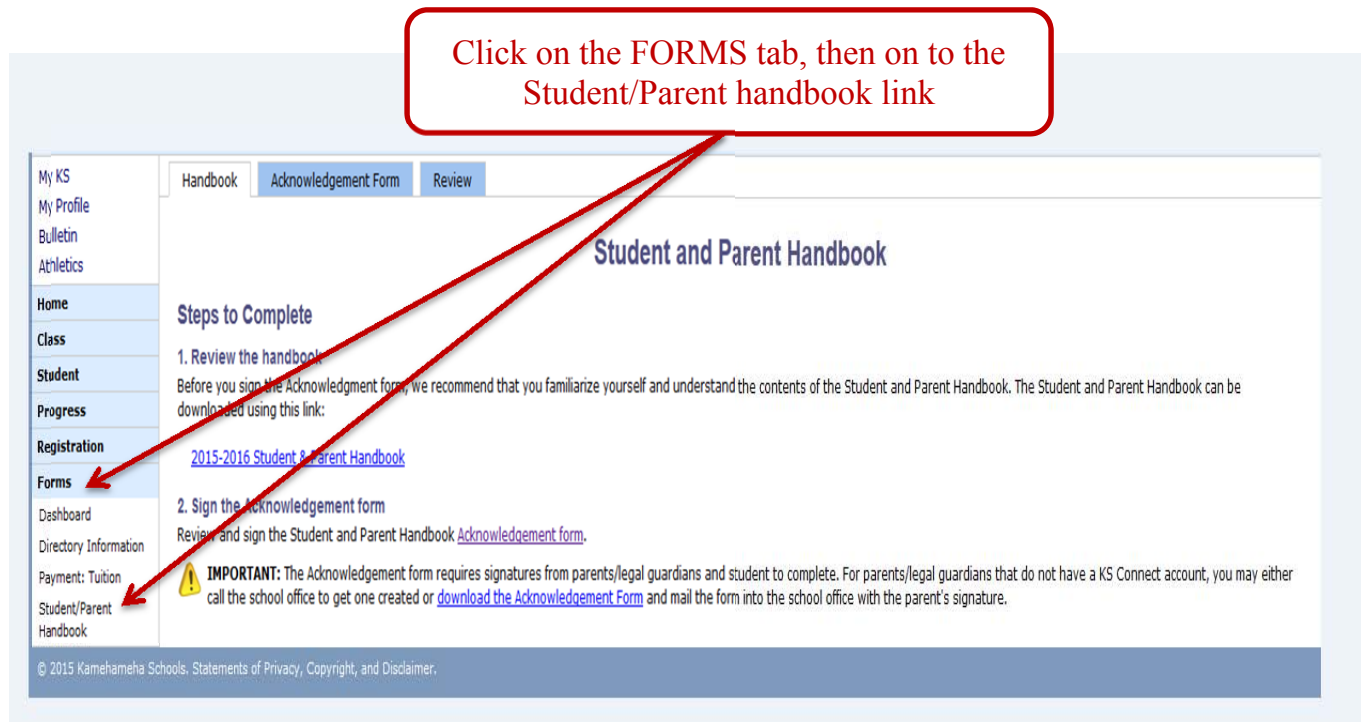

3. Once both parents and student have read the current Student Parent Handbook, click on to the Acknowledgement form (Blue tab)

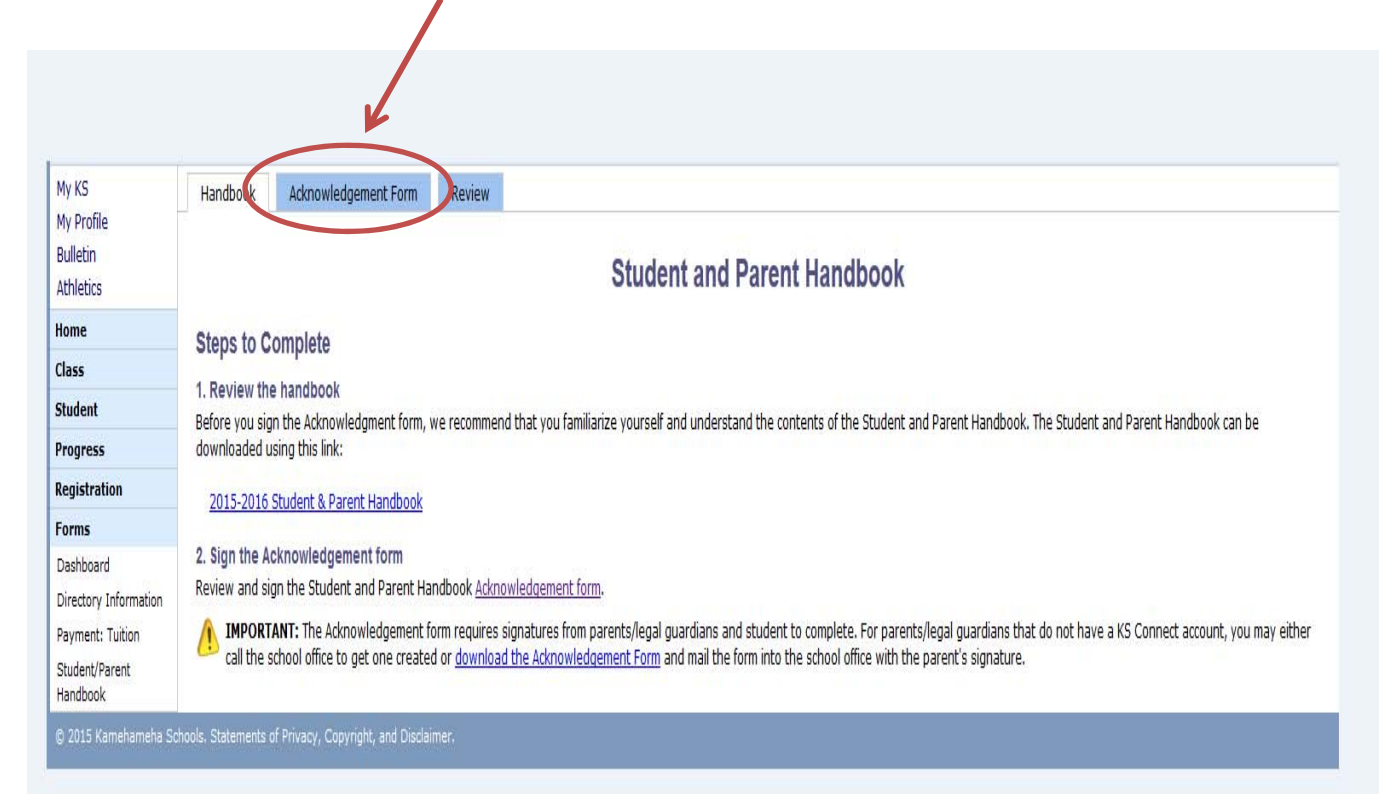

#### **Student and Parent Acknowledgement**

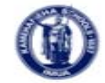

**KAMEHAMEHA SCHOOLS** 

#### **KAMEHAMEHA SCHOOLS** STUDENT AND PARENT ACKNOWLEDGEMENT<br>2015-2016 SCHOOL YEAR

School: KS Maui Middle School - 014

Student Name: Student ID#:

Grade:

I/We acknowledge that I/we have access online via the Internet to, or have received a print copy of, the 2015-<br>2016 Student and Parent Handbook (Handbook), and I/we have read, fully understand, and support the content set forth in the Handbook.

I/We understand that Kamehameha has a strong interest in the character development of its students and that<br>observance of school rules and standards for conduct and attire is considered part of chara

I/We understand that I/we am/are expected to fully support all school rules and policies w attending Kamehameha even if I/we have a difference of opinion regarding the rules and :

I/We understand I/we am expected to maintain a respectful relationship at all times with a counselors, dorm advisors, coaches, staff and administrators so that problems or concerns support my/our child's learning.

I/We understand that compliance with the rules and policies contained in the Handbook is<br>continued enrollment and that my/our child's failure to follow the rules and policies may re action, up to and including release from Kamehameha.

I/We also acknowledge that I/we will fully comply with all rules, polices, and guidelines con<br>school Student and Parent Handbook if my/our child(ren) is enrolled in Summer School for

#### **Electronic Transactions**

By signing this Acknowledgement electronically, I/we reaffirm that I/we consent to ele<br>KS generally, as set forth in Section 10 of the Kamehameha Schools Tuition Contra nd acknowledge that Key the and section in Section 10 of the Kamerican stations in the translation of the have access to, and/or have received a copy of, the Handbook and its copy of the station of the action of the administration of the dime Kamehameha Schools in and thereafter ffect the validity of this<br>our withdrawal of consent to electronic transactions.

I/we acknowledge and agree to the expectations servorth in this Aknowledger ent and the Handbook, and so indicate by each of us typing our name(s) below as my/our electronic signature (s), executed and adopted by me/us wit

I/WE HAVE READ AND UNDERSTAND THE HANDSOOK, AND AGREED POLICIES, AND GUIDELINES. TO BE BOUND BY ITS RULES.

nic signature in the following text field:

contain your last name " (your signature must  $-$ ).

**Make a selection** 

type your name,

Agreement" to

click "Sign

complete

via the drop-down,

Sign Agreement